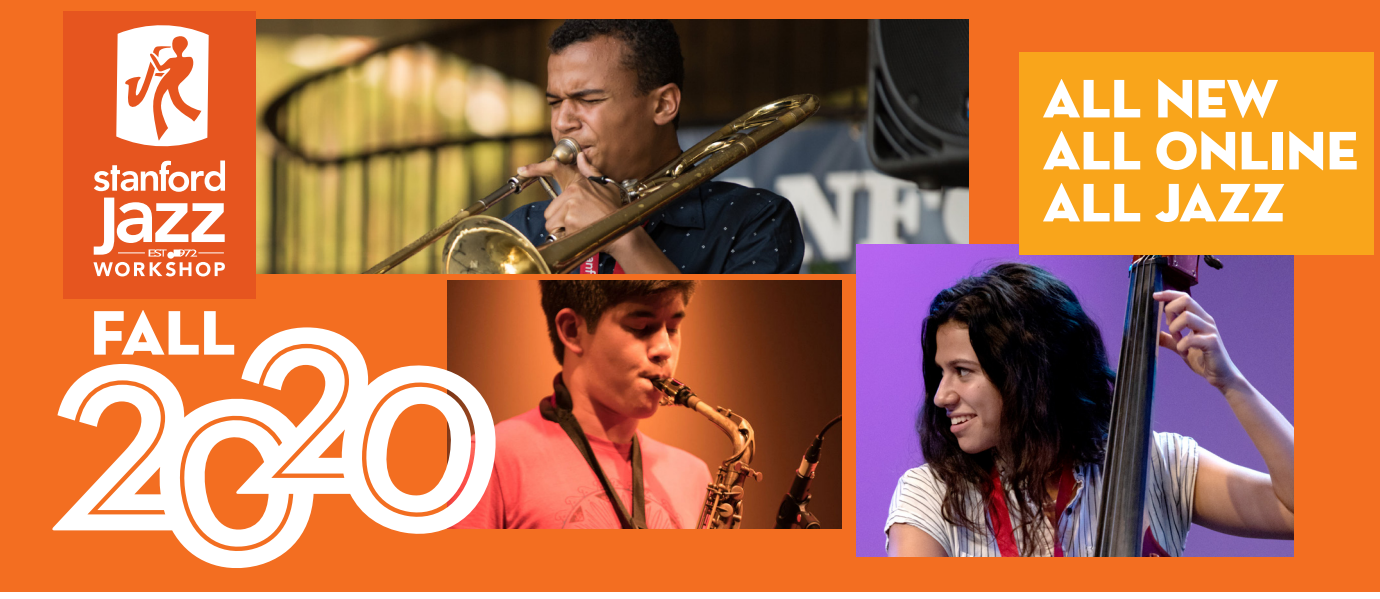

## No, really . . . I haven't ever improvised before **Placement evaluation**

So, you've never played jazz or improvised before? No problem, we'll get you started. Music is as much about listening as it is about knowing what to play. In this evaluation, we'll ask you to listen, and then play what you've heard — something you can easily do!

Here's how this simple evaluation works: You'll record yourself as you listen to a series of very easy and brief phrases played by a faculty member, and then you'll play the phrases yourself — it's a common jazz technique that's called "call and response." We'll even tell you the notes you're going to play in advance!

Let's get started! First, take the following simple steps:

- 1. [Download the play-along MP3 by clicking here.](https://stanfordjazz.org/wp-content/uploads/2020/09/Never-Improvised-Before-call-and-response-mix-1.mp3)
- 2. Have this sheet music handy where you can read it
- 3. Get your instrument ready, tune up, and warm up a bit
- 4. Set up a device with speakers to play the play-along MP3; this can be a computer, tablet, or phone
- 5. Set up a device to record you playing along with the MP3; this can be a computer, tablet, phone, or video camera. You may record video, or just audio, either way is fine for us.

All set? Let's go to the next page and start the First Part!

Questions? Get in touch with Steven Lugerner, Faculty and Camp Director at slugerner@stanfordjazz.org, or Ernie Rideout, Marketing Director at erideout@stanfordjazz.org, and they'll help you out.

# stanfordjazz.org

### the first part

- 1. Find the music for your instrument below; do the same on the next page for The Last Part.
- 2. Try out the notes on your instrument; do the same for the notes in The Last Part.
- 3. Start your recording device
- 4. Start your playback device and play the MP3 play-along
- 5. Follow the directions the faculty member on the play-along
- 6. Play along, and match the tone, rhythm, and articulation of the faculty member
- 7. If you like, pause your recording at the end of the first part before you begin the second part, or you can just keep recording and playing along through The Last Part.

#### c instruments: guitar, piano, flute, violin start here  ${\sf F}7$ O  $\overline{\bullet}$ Ó łО Bb INSTRUMENTS: TRUMPET, TENOR SAX, SOPRANO SAX<br>START HEDE start here 7 G Ō O  $\overline{\mathbf{e}}$

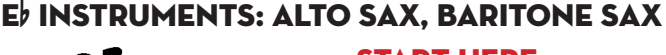

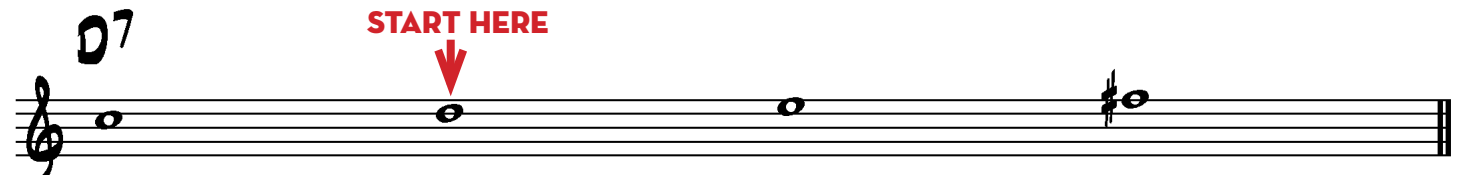

### bass clef instruments: trombone, electric bass, acoustic bass, tuba, cello

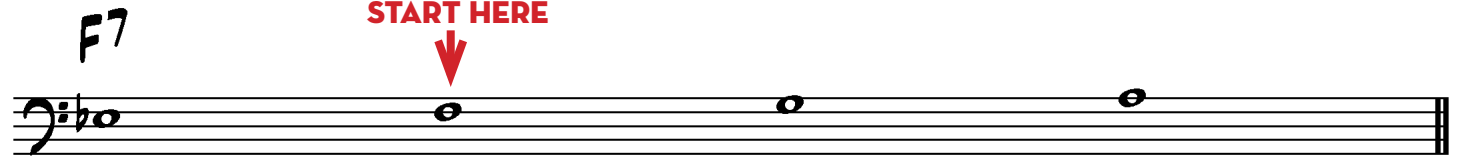

#### for guitarists who would rather not read music, here is one possible fingering

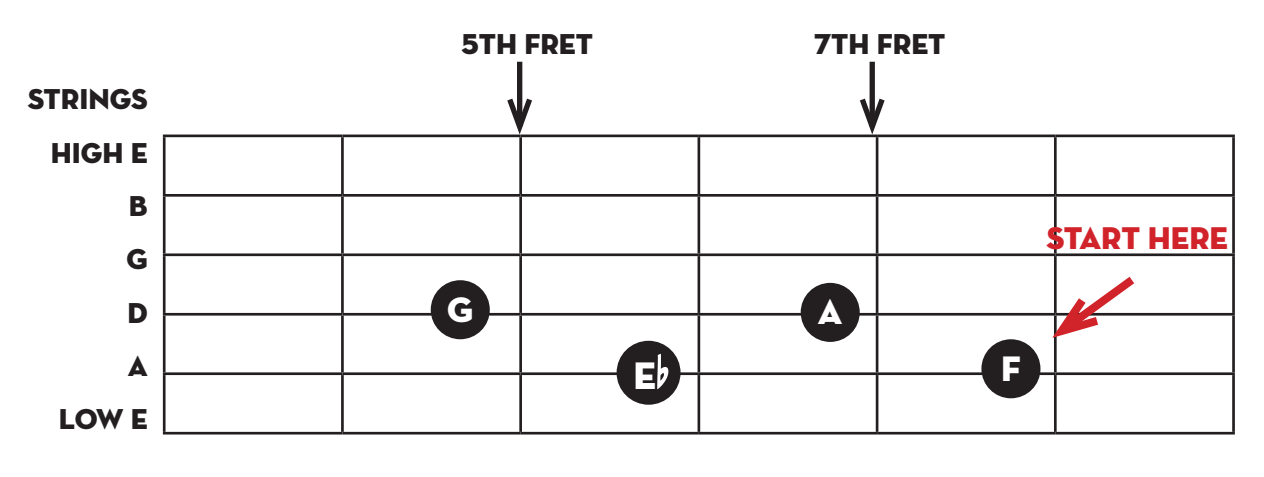

### the last part

- 1. Still recording? Keep going!
- 2. If you paused your recording, find the music for your instrument below
- 3. Try out the notes on your instrument
- 4. Start your recording device
- 5. Start your playback device and play the MP3 play-along
- 6. Follow the directions the faculty member on the play-along
- 7. Play along, and match the tone, rhythm, and articulation of the faculty member
- 8. When you've reached the end of the play along, stop your playback device and your recording device.

### c instruments: guitar, piano, flute, violin

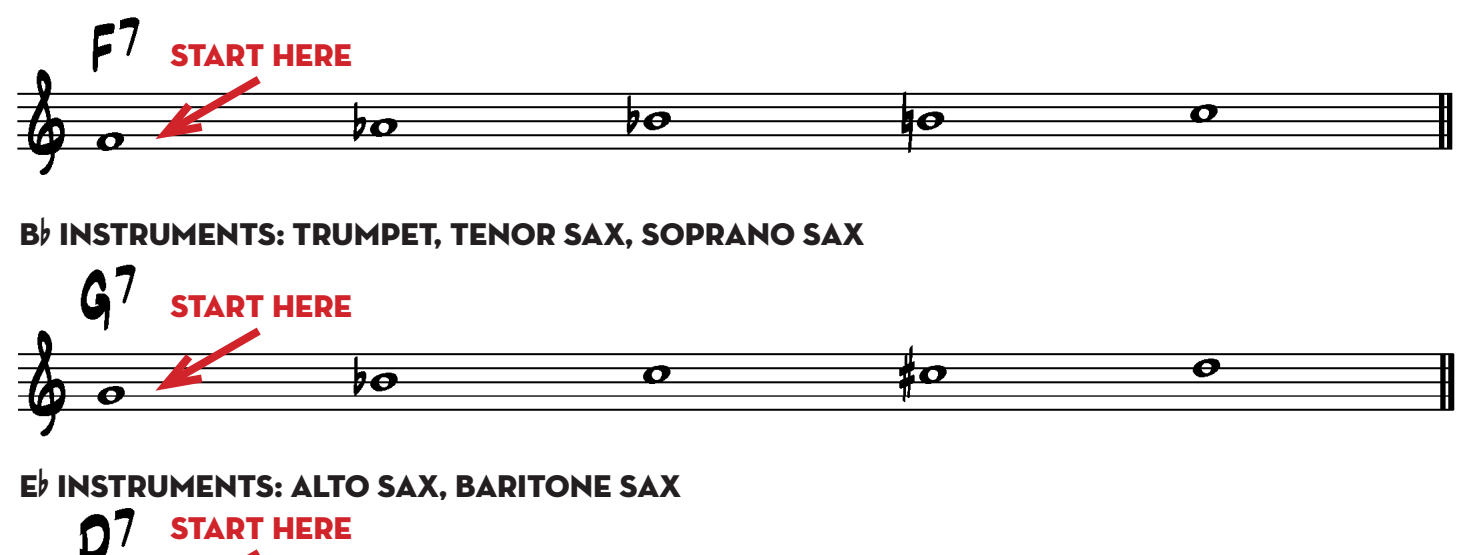

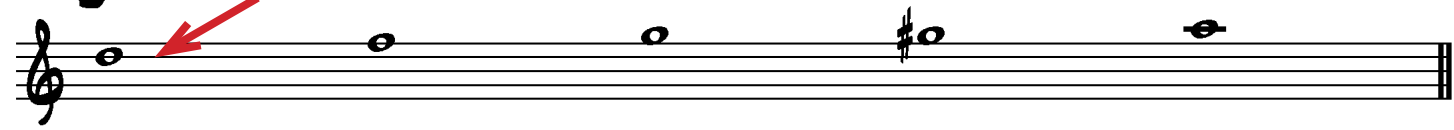

bass clef instruments: trombone, electric bass, acoustic bass, tuba, cello

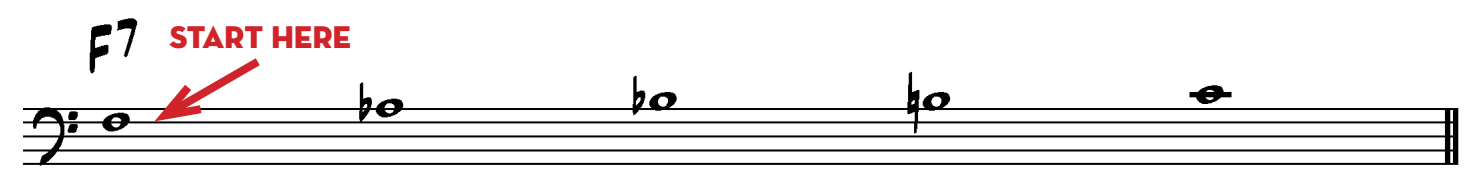

for guitarists who would rather not read music, here is one possible fingering

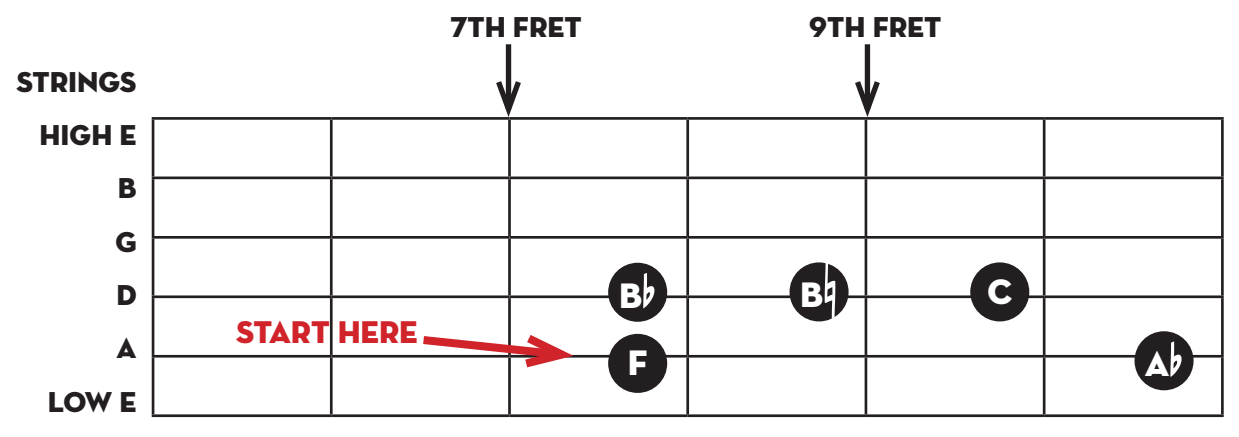

### congratulations! now submit your recording

Way to go! We hope you found recording your evaluation to be easy, and maybe even fun. We can't wait to hear it, so now it's time to send us your recording.

We can accept audio and video files sent from smartphones and tablets, so if you used a phone or tablet, you're all set. Submit it using the instructions below.

If you used a computer or stand-alone audio recorder, please save your recording as an MP3, MPEG, MPEG-4, AAC, or WAV file before you submit them — it's very likely your recording is already in one of these formats. If it is some other format, you can save your recording to one of our recommended formats using one of the menu selections in your recording software, such as Save As, Export, Bounce, or Share.

**[Watch a short video on how to use Audacity to record and submit your evaluation by](https://youtu.be/TtxsqzMoAo8) clicking here.** 

#### **[Watch a short video on how to use Garageband to record and submit your evaluation by](https://youtu.be/kmyrZREU1DU) clicking here.**

When you're ready to send us your recording, here's how to submit it:

If you already registered for one of our online programs, you received an email with the instructions on how to submit your recording — here are those instructions:

- 1. Log in to your Stanford Jazz Workshop account, using the same Used ID and password you used when you registered.
- 2. Click on the link for your **Dashboard**
- 3. Scroll down to see your list of **Pending Tasks**
- 4. Drag and drop your recording in the **Submit Your Audition Recordings Right Here!** window

That's it! You're done!

If you haven't registered for an online program yet, please do so now. You'll be able to submit your recording after you've registered.

## stanfordjazz.org